## 实验二 大数据分析平台中HDFS的使用

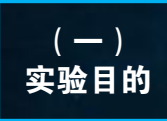

- 1.理解HDFS在Hadoop体系结构中的角色;
- 2.理解HDFS存在的原因;
- 3.理解HDFS体系架构;
- 4.理解HDFS读写数据过程;
- 5.熟练使用HDFS常用的Shell命令。

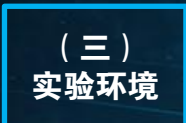

- 1. 大数据分析实验系统 (FSDP):
- 2.CentOS 6.7;
- 3. Hadoop 2.7.1。

### $($   $\equiv$   $)$ 实验要求

- 1.在HDFS中进行目录操作;
- 2.在HDFS中进行文件操作;
- 3.从本机中上传文件到HDFS;
- 4.从HDFS下载文件到本机。

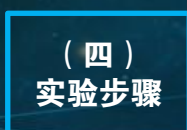

- 1.HDFS预备知识;
- 2.HDFS读写数据的过程;
- 3.HDFS的目录和文件操作。

 分布式文件系统(Distributed File System)是 指文件系统管理的物理存储资源不一定直接连接在本 地节点,而是通过计算机网络与节点相连。

 HDFS ( Hadoop 分 布 式 文 件 系 统 , Hadoop Distributed File System)是一种适合运行在通用硬 件上的分布式文件系统,它是一个高度容错性的系统, 适合部署在廉价的机器上。HDFS能提供高吞吐量的数 据访问,非常适合大规模数据集上的应用。

 HDFS为大数据分析平台的其他所有组件提供了最 基本的存储功能。它具有高容错、高可靠、可扩展、 高吞吐率等特征,为大数据存储和处理提供了强大的 底层存储架构。

HDFS采用主/从 (master/slave) 式体系结构, 从 最终用户的角度来看,它就像传统的文件系统,可通 过目录路径对文件执行增删改查操作。由于其分布式 存储的性质,HDFS拥有一个NameNode和一些DataNode, NameNode管理文件系统的元数据,DataNode存储实际 的数据。

 HDFS提供高吞吐量应用程序访问功能,适合带有 大型数据集的场景,具体包括:

- 数据密集型并行计算:数据量大,但是计算相对简 单的并行处理,如大规模Web信息搜索;
- 计算密集型并行计算:数据量相对不是很大,但是 计算较为复杂的并行处理, 如3D建模与渲染、气象 预报、科学计算等;
- 数据密集型与计算密集型混合的计算,如3D电影渲 染等。

### 1、HDFS预备知识 2、HDFS读写数据的过程

 普通文件系统主要用于随机读写以及与用户进行 交互,而HDFS则是为了满足批量数据处理的要求而设 计的,因此为了提高数据吞吐率,HDFS放松了一些 POSIX的要求,从而能够以流方式来访问文件系统数据。

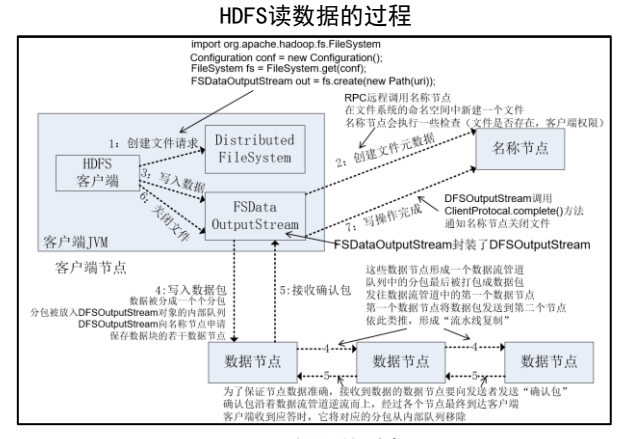

#### HDFS写数据的过程

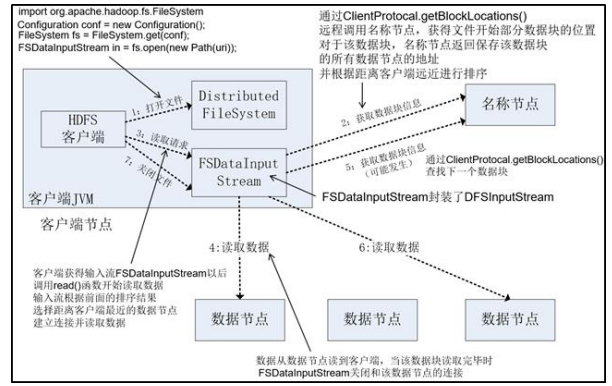

# 实验二 大数据分析平台中HDFS的使用

#### 3、HDFS的目录和文件操作

#### (1)在HDFS中创建目录

```
[test@fsmanager~]$ hadoop fs –mkdir /user/test
[test@fsmanager ~]$ hadoop fs -ls /user/test
[test@fsmanager ~]$
```
#### (2)在此用户目录下创建text、ab文件夹,并查看文件 列表

```
[test@fsmanager ~]$ hadoop fs -mkdir text ab
[test@fsmanager ~]$ hadoop fs -ls /user/test
Found 2 items
drwxr-xr-x - test hdfs 0 2018-04-09 11:40
/user/test/text
drwxr-xr-x - test hdfs 0 2018-04-09 11:40
/user/test/ab
[test@fsmanager ~]$
```
#### ▶ (3)将~/.bashrc文件上传到HDFS的text文件夹, 并 查看test

```
[test@fsmanager ~]$ cd ~
[test@fsmanager ~]$ hadoop fs -put .bashrc 
text
[test@fsmanager ~]$ hadoop fs -ls text
Found 1 items
-rw-r--r-- 2 test hdfs 124 2018-04-09 11:45 
text/.bashrc
[test@fsmanager ~]$
```
#### ● (4)将HDFS文件夹text下载到本地

```
[test@fsmanager ~]$ hadoop fs -get text ./
18/04/09 11:46:23 WARN hdfs.DFSClient: 
DFSInputStream has been closed already
[test@fsmanager ~]$ Is
abc a.tar text
[test@fsmanager ~]$
```
#### (5)删除HDFS中的文件. bashrc

```
[test@fsmanager ~]$hadoop fs -rm text/.bashrc
18/04/09 11:47:17 INFO fs.TrashPolicyDefault: 
Namenode trash configuration: Deletion interval 
= 0 minutes, Emptier interval = 0 minutes.
Deleted text/.bashrc
[test@fsmanager ~]$ hadoop fs -ls text
[test@fsmanager ~]$
```
#### (6)在HDFS中查看文件内容

```
命令: hadoop fs -text filepath 例如:
[test@fsmanager ~]$ hadoop fs -put .bashrc .
[test@fsmanager ~]$ hadoop fs -text ./.bashrc
# hashrc
# Source global definitions
fi
# User specific aliases and functions
```
#### ● (7)在HDFS中创建并删除目录test123

```
[test@fsmanager ~]$ hadoop fs -mkdir text123
[test@fsmanager ~]$ hadoop fs -ls
Found 2 items
drwxr-xr-x - test hdfs 0 2018-04-09 11:47 text
drwxr-xr-x - test hdfs 0 2018-04-09 11:51
text123
[test@fsmanager ~]$ hadoop fs -rm -r text123
18/04/09 11:51:55 INFO fs.TrashPolicyDefault: 
Namenode trash configuration: Deletion interval 
= 0 minutes, Emptier interval = 0 minutes.
Deleted text123
[test@fsmanager ~]$ hadoop fs -ls
Found 1 items
drwxr-xr-x - test hdfs 0 2018-04-09 11:47 text
```
#### (8)查看HDFS中文件内容

```
命令格式:hadoop fs -mv 源文件路径 目标文件路径
[test@fsmanager<sup>"</sup>]$ hadoop fs -ls text text1
Found 1 items
drwxr-xr-x - test hdfs 0 2018-04-09 11:54
text/hello
Found 1 items
drwxr-xr-x - test hdfs 0 2018-04-09 11:55
text1/hello1
[test@fsmanager ~]$ hadoop fs -mv text/hello 
text1
[test@fsmanager ~]$ hadoop fs -mv text1/hello1 
text
[test@fsmanager ~]$ hadoop fs -ls text text1
Found 1 items
drwxr-xr-x - test hdfs 0 2018-04-09 11:55
text/hello1
Found 1 items
drwxr-xr-x - test hdfs 0 2018-04-09 11:54
text1/hello
```
#### ● (9)查看HDFS文件或目录占用空间

```
[test@fsmanager ~]$ hadoop fs -du -h /user/test
124 /user/test/.bashrc
0 /user/test/text
```
HDFS在使用过程中有以下限制:

- HDFS不适合大量小文件的存储。由于namenode将文 件系统的元数据存放在内存中,因此存储的文件数 目受限于NameNode的内存大小;
- HDFS适用于高吞吐量,而不适用于低时间延迟访问 的应用场景;
- HDFS流式读取的方式,不适合多用户写入一个文件 (一个文件同时只能被一个客户端写),以及任意 位置写入(不支持随机写);

• HDFS更加适合一次写入,读取多次的应用场景。